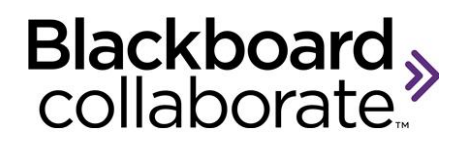

# **Putting it All Together**

**Workbook**

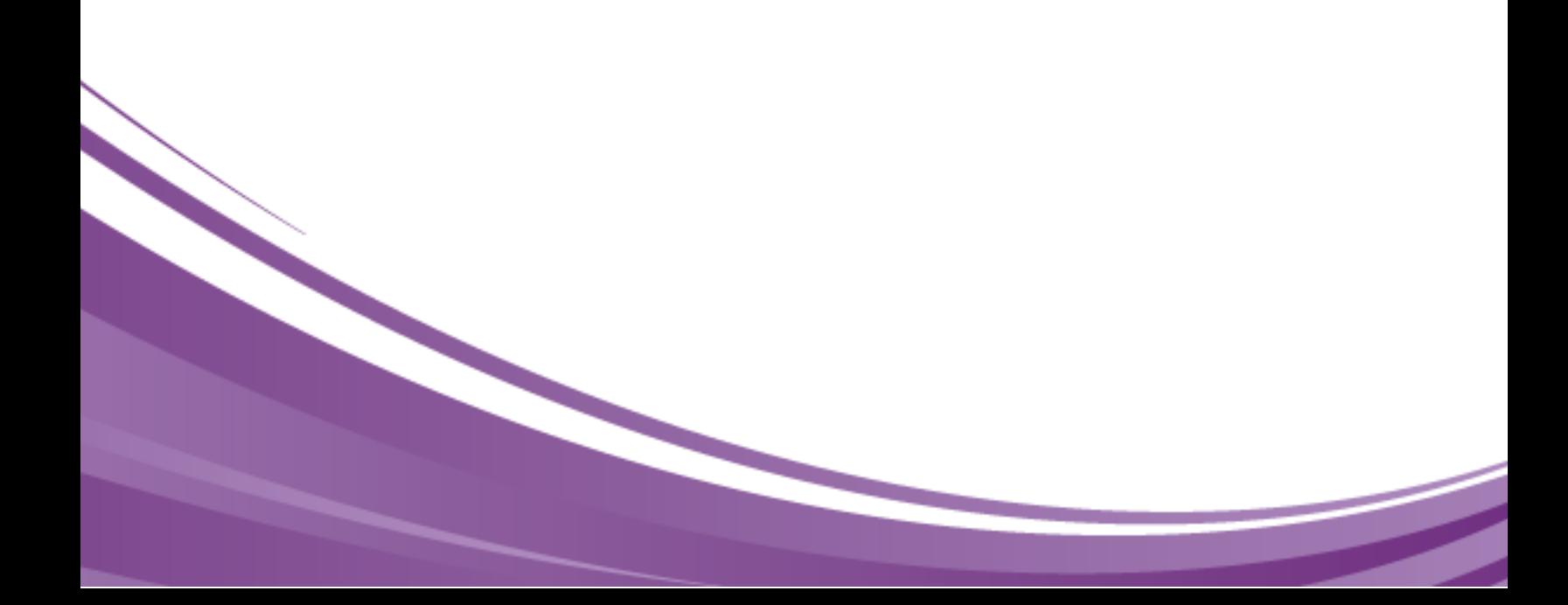

#### **Copyright © Blackboard Collaborate** 09012011

All Rights Reserved.

The content of this manual may not be reproduced or distributed without the express written consent of Blackboard Collaborate Inc. Users acknowledge that the manual, and all copyright and other intellectual and proprietary rights therein, are and at all times, shall remain the property of Blackboard Collaborate Inc. and its licensors, and their respective assignees. Users agree to respect and not to alter, remove, or conceal any copyright, trademark, trade name, or other proprietary marking that appears in this manual.

# <span id="page-2-0"></span>**Table of Contents**

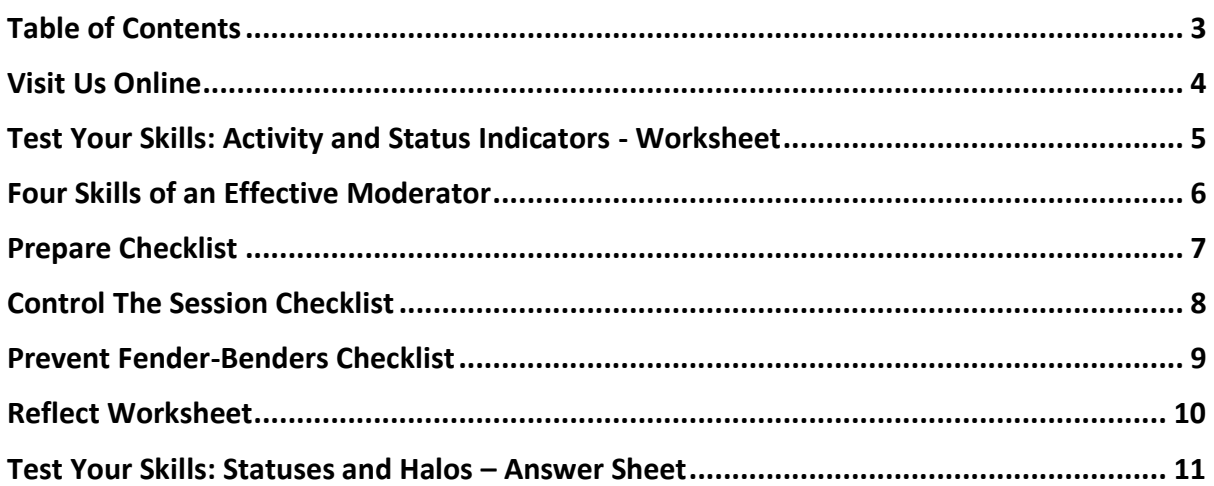

# <span id="page-3-0"></span>**Visit Us Online**

Do you need to review a specific skill? Having problems with the software? Visit us online!

## **On Demand Learning Center**

 [http://www.blackboard.com/Platforms/Collaborate/Services/On-Demand-Learning-](http://www.blackboard.com/Platforms/Collaborate/Services/On-Demand-Learning-Center.aspx)[Center.aspx](http://www.blackboard.com/Platforms/Collaborate/Services/On-Demand-Learning-Center.aspx) Here you will find recordings, documents, and specific help on tools.

## **Support Site**

- [http://support.blackboardcollaborate.com](http://support.blackboardcollaborate.com/)
- Contact our 24x7 helpdesk if you or your participants need assistance.

# <span id="page-4-0"></span>**Test Your Skills: Activity and Status Indicators - Worksheet**

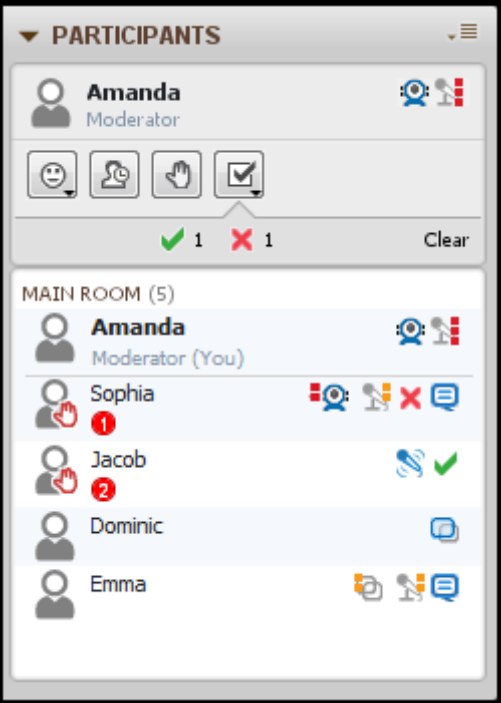

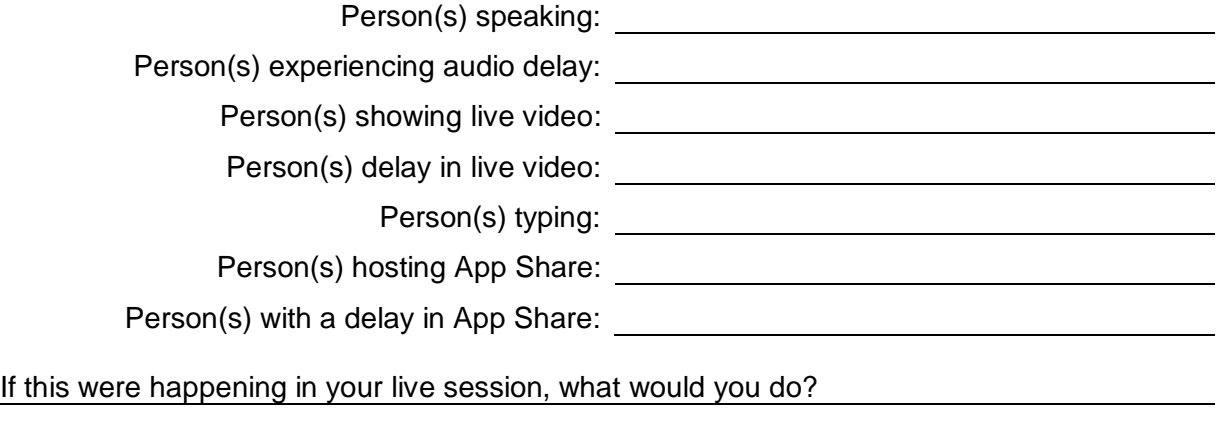

How could these problems have been prevented?

# <span id="page-5-0"></span>**Four Skills of an Effective Moderator**

'n

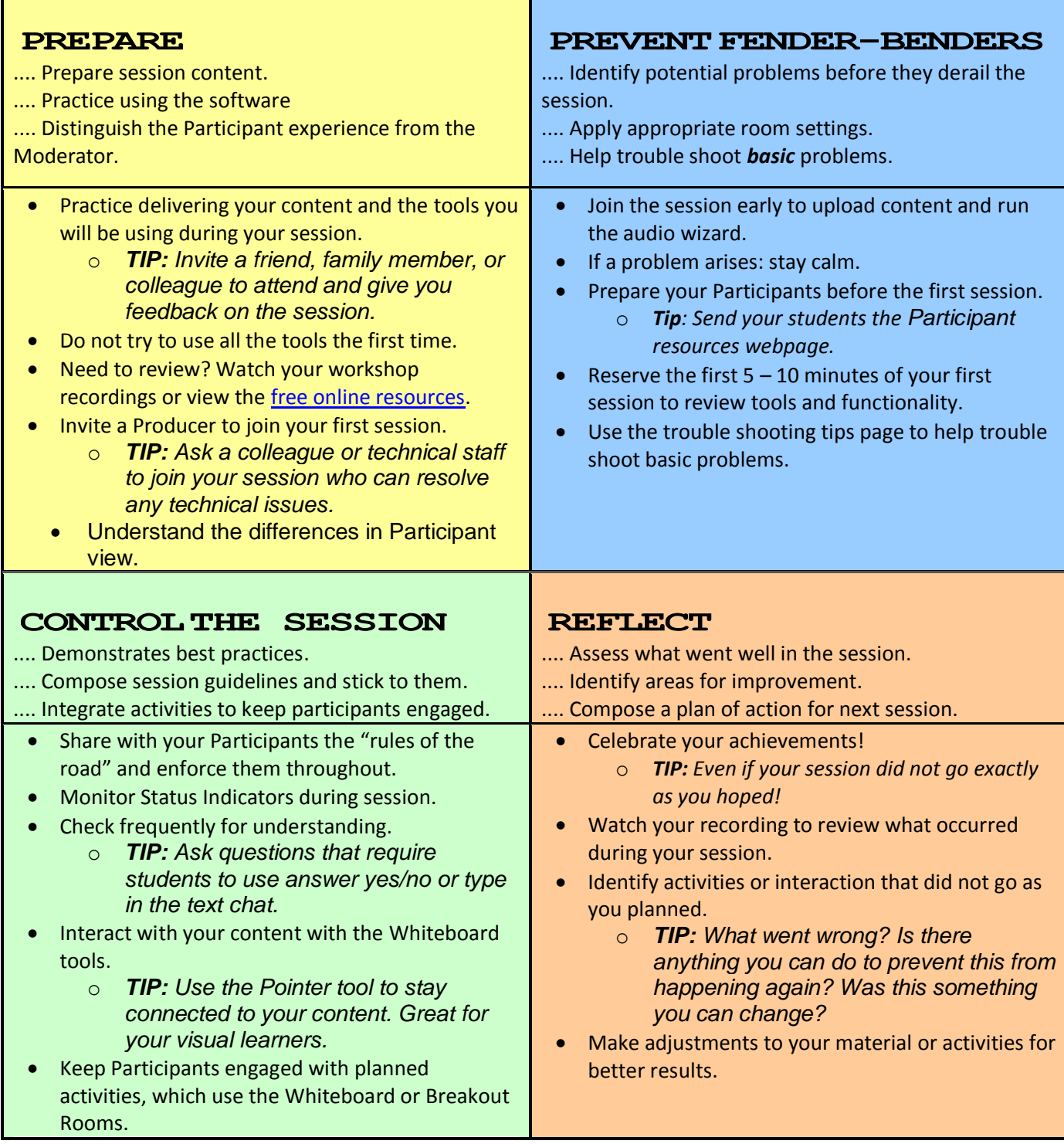

## <span id="page-6-0"></span>**Prepare Checklist**

## **Best Practices - Practice**

 $\Box$  Prepare your content

- o Using PowerPoint?
	- Keep background templates simple and avoid gradient colors on the background.
	- Use easy to read fonts and stay above 12 points.
	- **Use visuals whenever possible, especially for complex** processes or procedures.
	- **Avoid long bulleted text.**
	- o Interactive Material
		- **When possible, include games or multimedia**
		- Add polling questions and encourage participation

#### $\Box$  Identify your Blackboard Collaborate Tools

- o When you are just starting out, it's a good idea to choose a small number of tools you will use. Once they are identified, practice.
	- **Most common tools:** 
		- Whiteboard, audio, and text chat.
	- Tools to "add-on" once you are comfortable with the tools above:
		- Application Sharing, Web Tour, Multimedia, File **Transfer**
- $\Box$  Schedule time with a colleague, family member, or friend.
	- o Your first session does not need to be with your Participants. Invite someone you know to the session and practice.
- $\Box$  Upload your content and practice using your tools
	- o Practice using the tools you've identified.
	- o If you do not need to make modifications to your slides, save them as a whiteboard file so you can upload and reuse again.
- $\Box$  Schedule your first session
	- o Review the four skills of effective moderators and keep practicing!

## <span id="page-7-0"></span>**Control the Session Checklist**

#### **Best Practices:**

- $\Box$  Join the session at least 15 minutes ahead of time
- $\Box$  Upload your content
- $\Box$  Protect your Whiteboards if you do not want Participants to download
	- whiteboards (**Tools** > **Whiteboard** > **Protect Whiteboards**)
- $\Box$  Welcome Participants Individually
	- $\Box$  Use your microphone (verifies their speakers/headset is working)
	- $\Box$  Have them say something into their microphone (verifies their microphone is working)

#### **Room Settings**

- Correct Connection speed is selected.
- $\Box$  Application Sharing for Participants?
- Whiteboard for Participants?
- $\Box$  Set Maximum Simultaneous Talkers
- Set Maximum Simultaneous Video
- $\Box$  Profiles visible?
- $\overline{\Box}$  Enable Raise Hand Upon Entering if you'd like to hear when new participants join your session.

#### **Kickoff Session on the Right Foot**

- Welcome Participants
- $\Box$  Recording? Tell Participants before beginning the recording
- $\Box$  If this is your first session, do a quick introduction to the system and point out items they will need to know (yes/no, hand raise, stepped away, etc).
- $\Box$  Identify how Participants should ask questions
- $\Box$  Introduce text chat remind participants you can see private messages

#### **Throughout Session**

- $\Box$  Speak clearly, smile, and do not rush through your content.
- Use the Whiteboard Pointer to point to items on your content
- $\Box$  Scan the entire screen watching for indicators that your Participants are having audio trouble.
- $\Box$  Ask questions which provide opportunity for interaction.

#### **At the End**

- $\Box$  Thank participants for their attendance.
- $\Box$  Stop the session recorder.
- $\Box$  Save or Print your whiteboard screens.
- $\Box$  Save chat messages (if needed).
- Make sure everyone has exited the room. (Remember: the recorder link will not be generated until everyone has left the session).

## <span id="page-8-0"></span>**Prevent Fender-Benders Checklist**

#### **Best Practices**

- $\Box$  Audio Setup Wizard (Tools > Audio > Audio Setup Wizard)
- Should solve any issues with hearing audio or speaking into the microphone.
- Use appropriate connection settings (Preferences > Session > Connection)
- Encourage and enforce: one person speaks at a time.
- Should prevent any echo issues
- $\Box$  Watch status indicators. If you see lots of orange and red, limit the use of bandwidth intensive tools (web camera, application sharing, large images in Whiteboard)
- If there is an issue: **stay calm** and keep the group engaged while you help the individual.
- $\Box$  Clear your Java Cache at least once a month.

## **Participant Cannot Speak?**

- $\Box$  Verify that there is a microphone icon next to their name in the Participants panel. Blank? From the Global Options menu or the Participant Options menu, check to ensure the Participant has audio permission.
- $\Box$  Ask Participant to click on the Talk button in the Audio & Video panel.
- $\Box$  Is the Maximum Talkers set to a number higher than one?
- $\Box$  Have Participant run the Audio Setup Wizard.
- $\Box$  Have Participant exit and re-enter the session.
- $\Box$  Have them dial-in (if activated) or use Chat to participate.
- $\Box$  Encourage them to contact technical services.

## **Participant Cannot Hear?**

- $\Box$  Verify that others can hear you. If no one can hear you, use above tips.
- $\Box$  Have Participant run the Audio Setup Wizard.
- $\Box$  Have Participant exit and re-enter the session.
- $\Box$  Have them dial-in (if activated).
- $\Box$  Encourage them to contact technical services.

#### **Participant(s) say your voice sounds like a chipmunk or helium-like**

- $\Box$  Ask Participant to close bandwidth intensive websites.
- $\Box$  On wireless? Ask Participant to switch to hard-line, if possible.
- $\Box$  Turn off web camera and limit the use of Application Share

If you cannot resolve the issue during the class, direct the student to contact our 24/7 helpdesk by using one of the methods list at: [http://support.blackboardcollaborate.com](http://support.blackboardcollaborate.com/)

## <span id="page-9-0"></span>**Reflect Worksheet**

#### **Best Practices**

Celebrate your achievements!

 $\Box$  Identify what went well and what could be improved.

What went well during the session?

What could be improved?

What was your participant's reaction to the session?

What adjustments will you need to make to your material or activities?

<span id="page-10-0"></span>**Test Your Skills: Statuses and Halos – Answer Sheet**

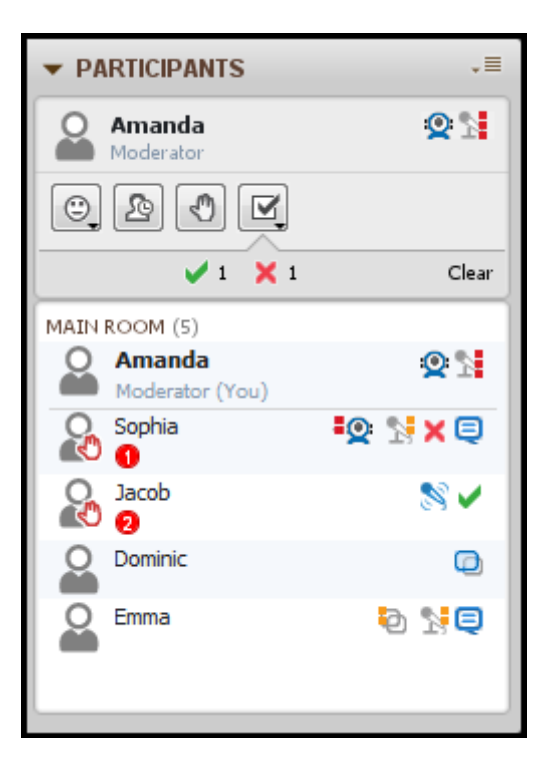

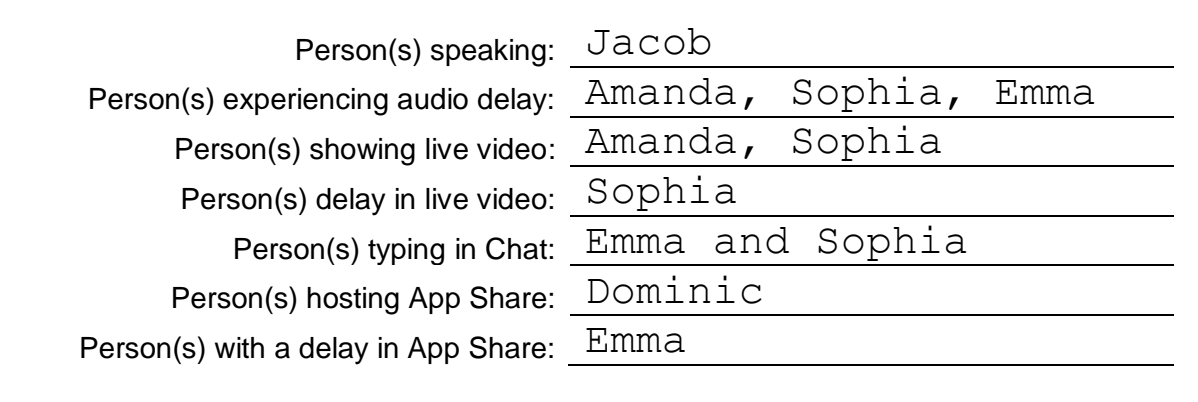

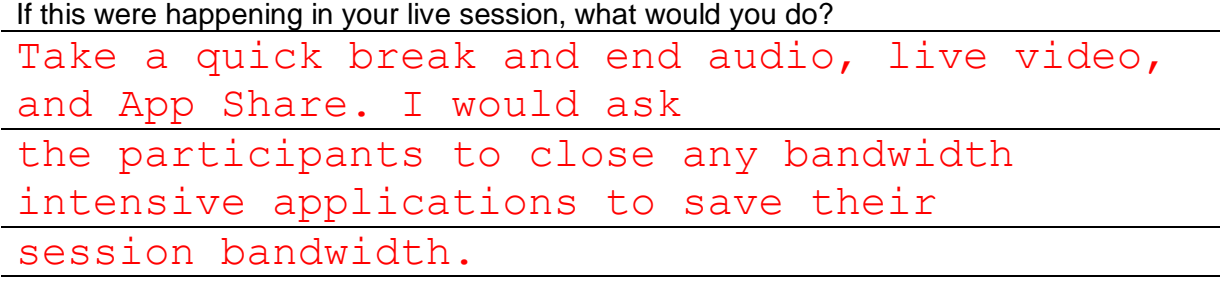

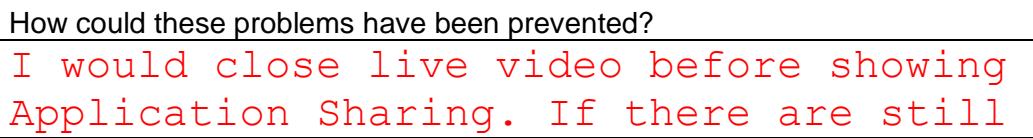

```
individual delays, I would ask them to try 
exiting the session and coming 
back in.
```
blackboardcollaborate.com • 650 Massachusetts Avenue, NW 6th Floor Washington, DC 20001 • 1.800.424.9299, ext. 4

Blackboard Inc. All rights reserved. Blackboard, the Blackboard logo, BbWorld, Blackboa<br>aborate. the Blackboard Outcomes System. Behind the Blackboard, and Connect-ED are ed States and/or other countries. E

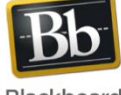

Blackboard